## **Кратенько про хранение моделей Revit и лайфхак для решения проблемы с путями в облачных хранилищах**

## Автор: [Dmitry Rudenko](mailto:3952800@gmail.com)

Сегодня поговорим о том, о чём надо бы говорить в первую очередь - о сохранности наших данных. У каждого наверняка были в жизни случаи, когда куча человеко-часов работы были потеряны из-за случайно удалённого файла, или потерянной флэшки, или умершего жёсткого диска, или 100500 каких-то других причин.

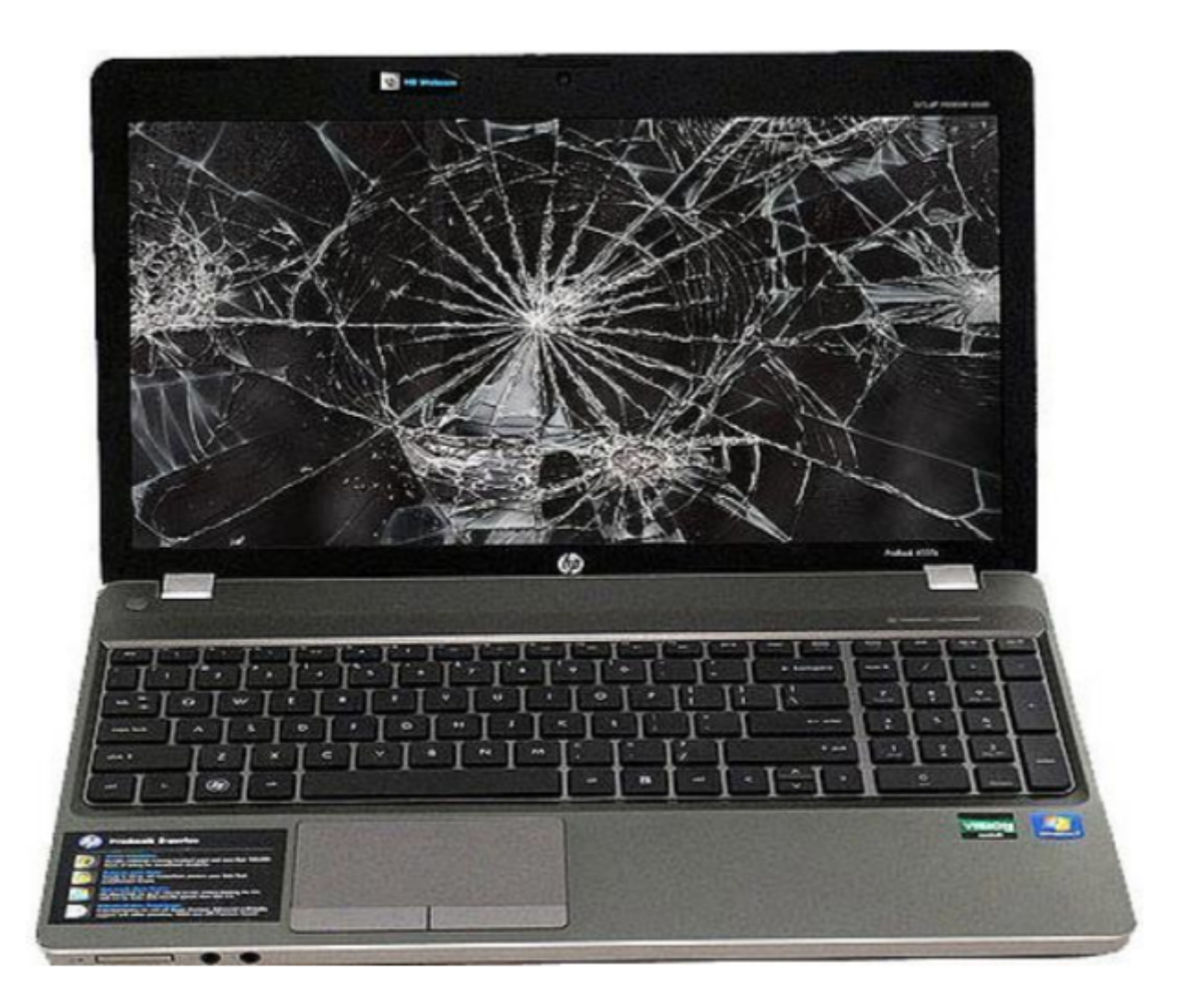

## **Какие вообще бывают варианты хранения моделей Revit?**

Файлы просто лежат на жёстком диске вашего компьютера. Это самое плохое решение! Пожалуйста, никогда не делайте так!

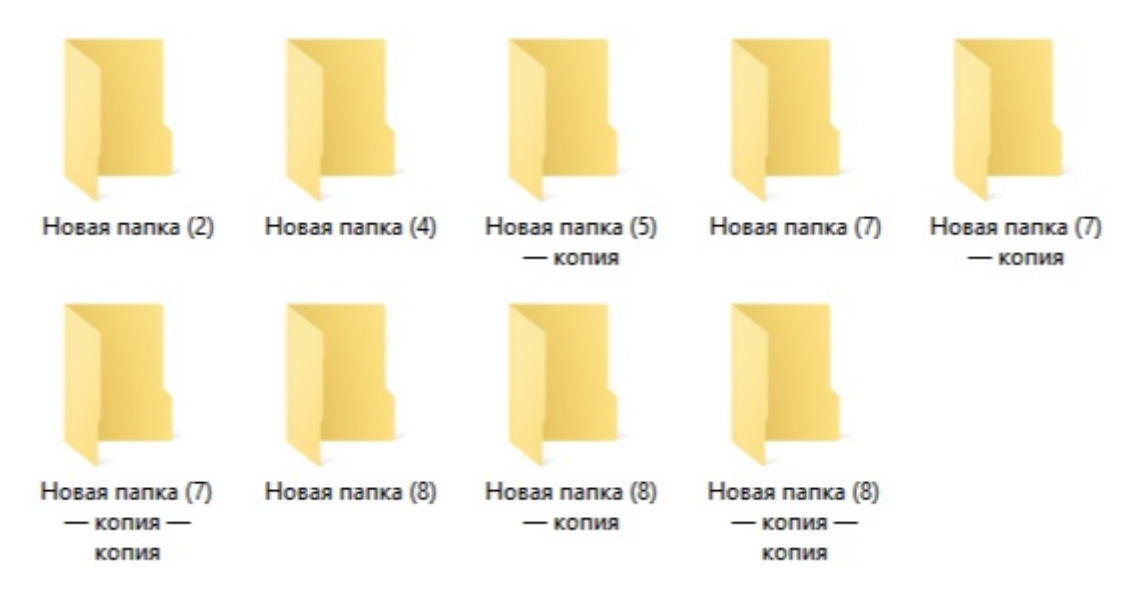

Тоже самое, но в папке какого-то облачного сервиса, например Яндекс.Диск, Dropbox, OneDrive и т.п.

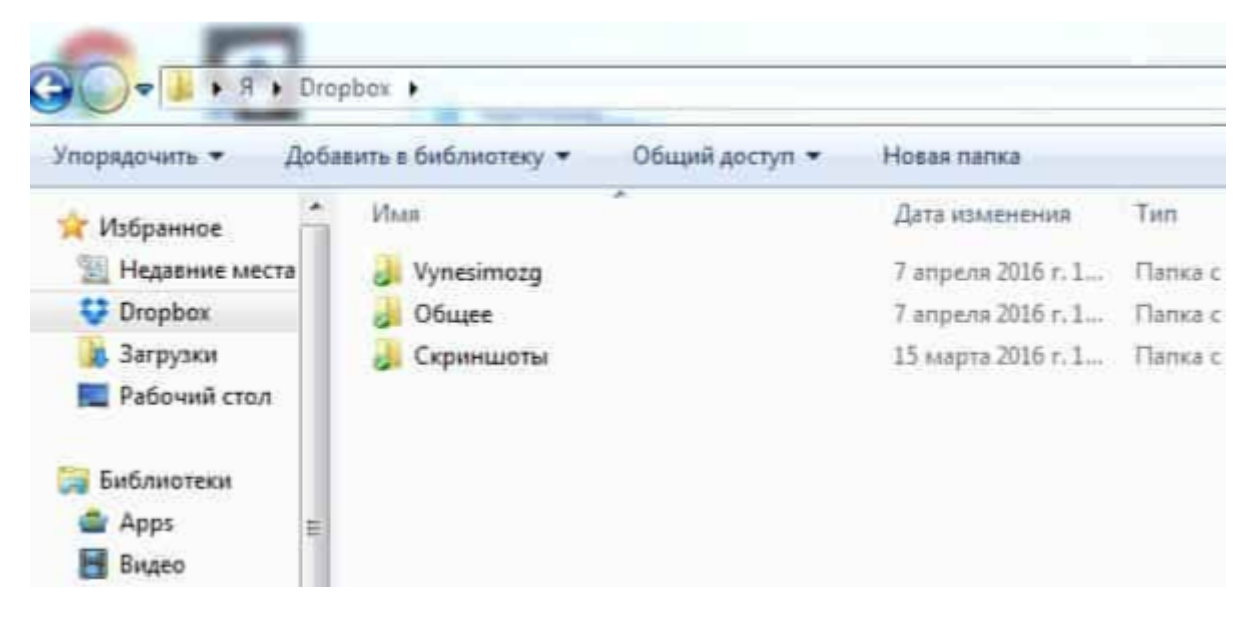

Файлы лежат на сетевом диске компании

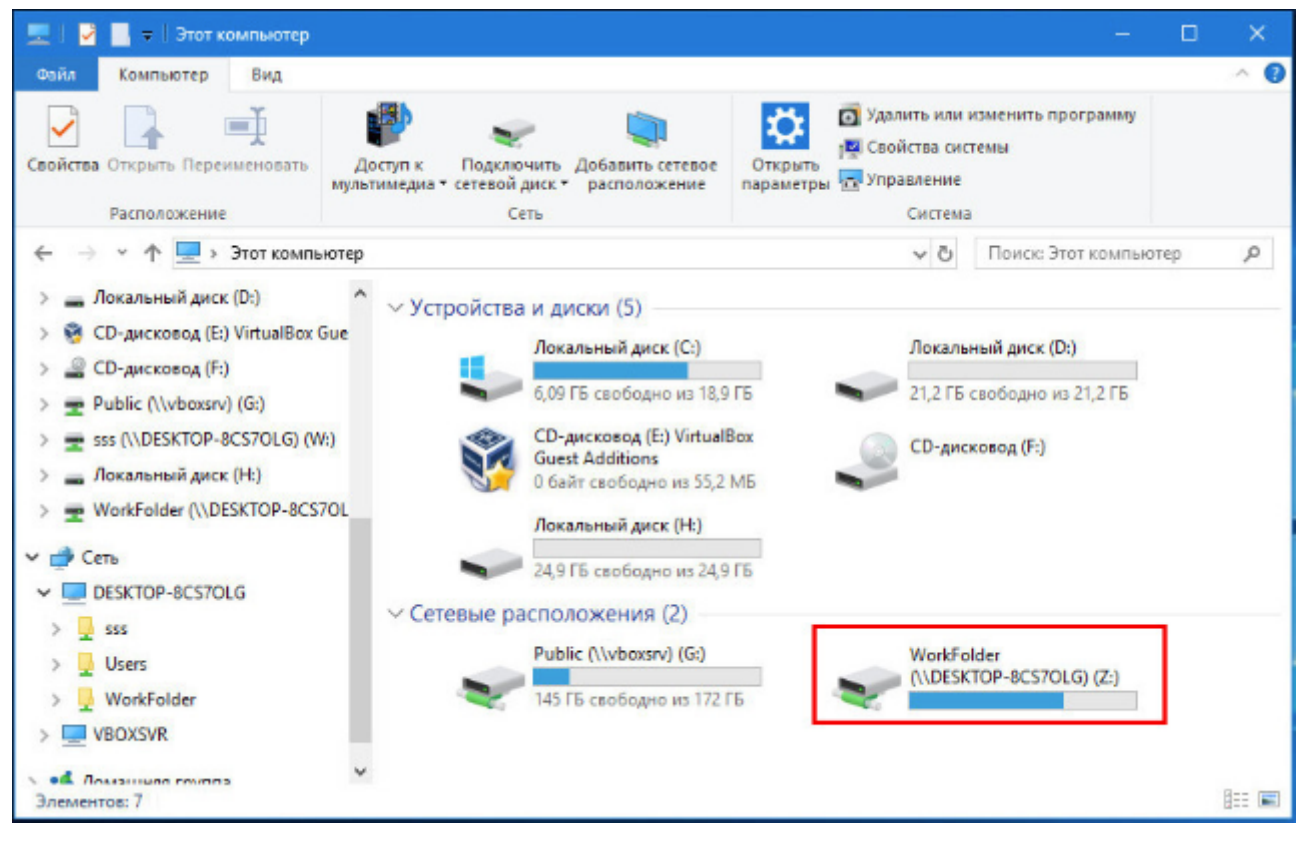

• Модели хранятся на сервере Revit Server

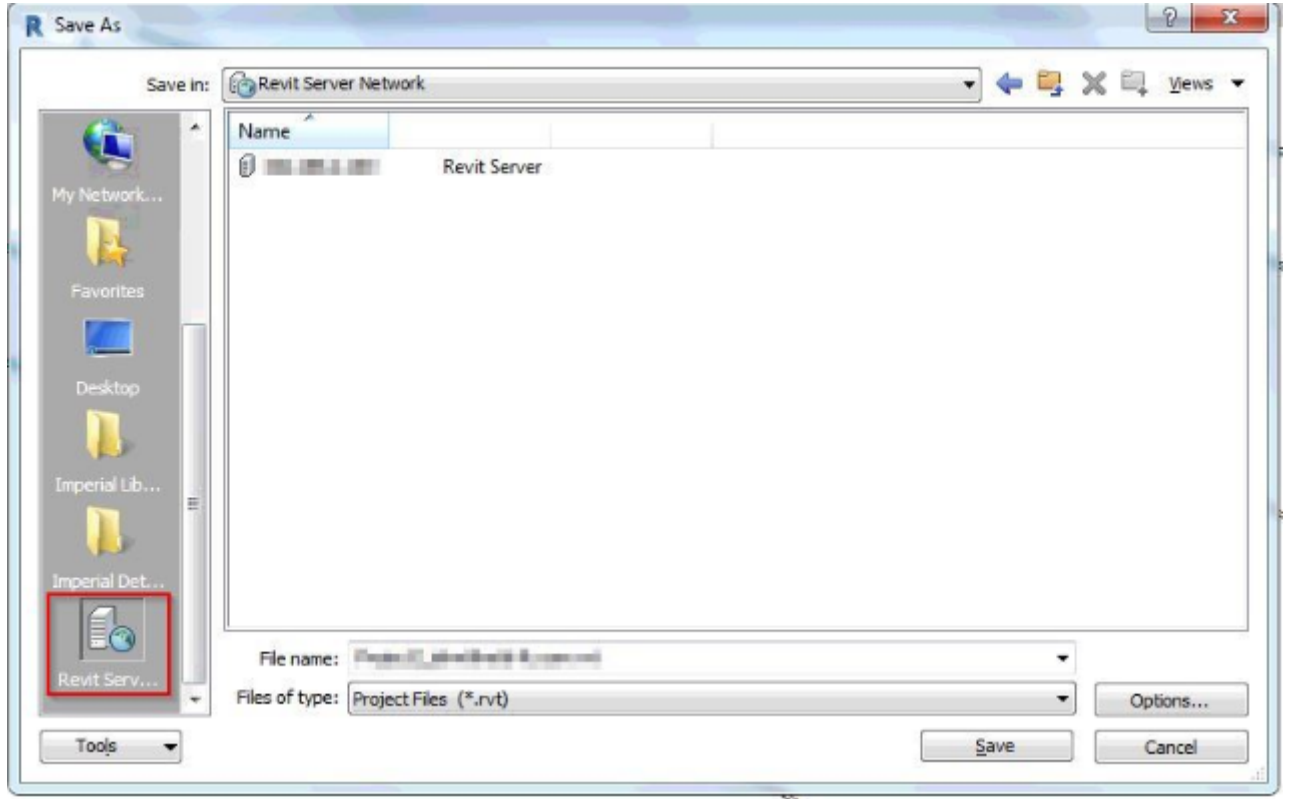

Модели хранятся в облаке Autodesk Construction Cloud (новое название BIM360) или аналогичном сервисе

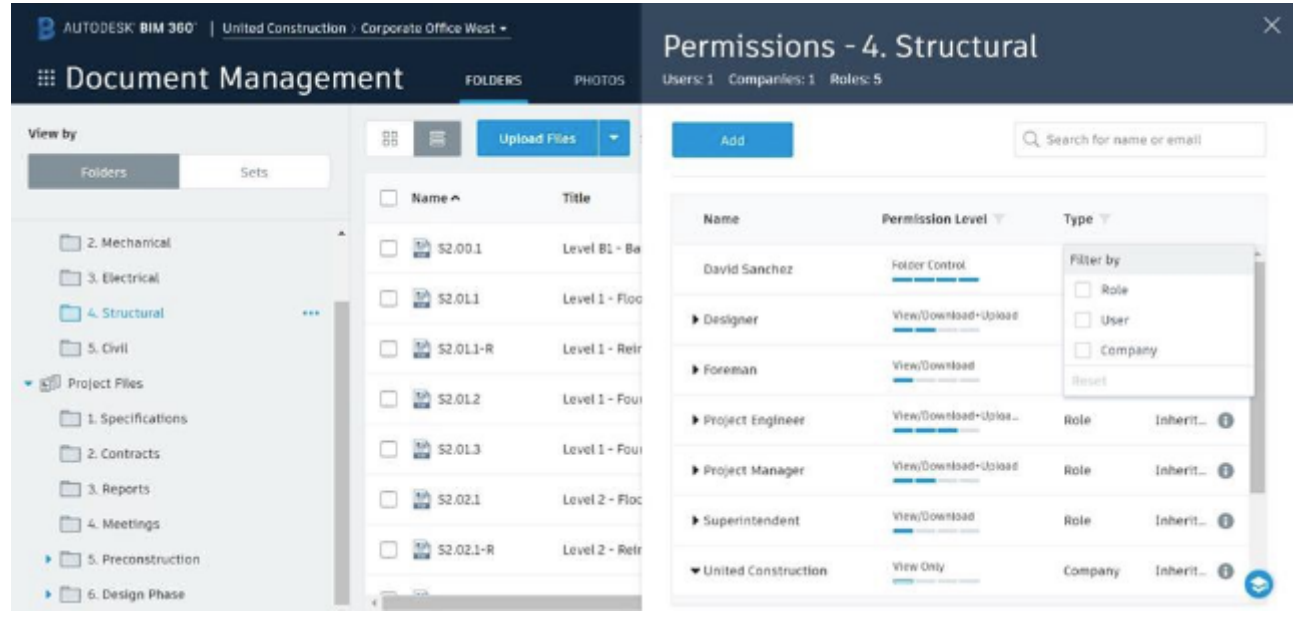

Во всех вариантах есть определённые плюсы и минусы. При выборе решения нужно принимать во внимание следующие факторы (перечислю тезисно и в случайном порядке, т.к. у меня нет цели копать глубоко - при необходимости, вы самостоятельно изучите вопрос применительно к вашей конкретной ситуации с учётом ваших приоритетов):

- Возможность хранить не только модели Revit, а всё, что угодно
- Защита персональных данных и/или защита данных от утечки. Возможность завернуть всё в VPN. Времена такие, сами понимаете
- Скорость обмена данными. Зависит в первую очередь от скорости жёсткого диска и скорости интернет-соединения
- Бэкапы в общем смысле слова и история версий (возможность откатить файл на любое количество изменений назад)
- Контроль доступа, а именно возможность настроить доступ на чтение или чтение/редактирование для конкретных пользователей, для конкретных файлов. Возможность создавать группы пользователей
- Возможность частичной работы в браузере (имеются ввиду ништяки Construction Cloud). Ну или пдфку с телефона глянуть хотя бы
- Совместная работа над одной моделью. Количество одновременно редактирующих одну модель пользователей
- Объём данных, наличие возможности и "затраты" на увеличение этого объёма при необходимости
- Ну цена, понятно. Оценивать надо в комплексе, т.е. первоначальные вложения, абонентскую плату, сопровождение и затраты на возможное масштабирование системы при необходимости
- Доступность возможность работать из любой точки мира (при наличии сети)
- Резервирование здесь речь о том, как быстро будет восстановлен доступ ко всем данным в случае каких-то проблем
- Возможность настроить бизнес-процессы по согласованию решений, возможность вести учёт косяков на стройке и всякое такое (опять дифирамбы Construction Cloud)
- Наличие локальной копии моделей, а точнее говоря, возможность поработать без доступа к сети

Допустим, вы тупо храните свои модели на диске и догадываетесь, что надо что-то менять в этой жизни, но всё вот это прочитали и подумали "чего-то сложно". Но всё же решились начать пользоваться облачными хранилищами. Лично я рекомендую Dropbox, но, в силу

обстоятельств, вынужден сейчас пользоваться OneDrive.

Проблема, с которой вы можете столкнуться при использовании подобных сервисов при совместной работе с коллегами - разные пути к одному и тому же файлу и вытекающие из этого ошибки при синхронизации и подключении внешних ссылок. Например, наличие имени учётной записи Microsoft внутри пути файла (хаха, классика).

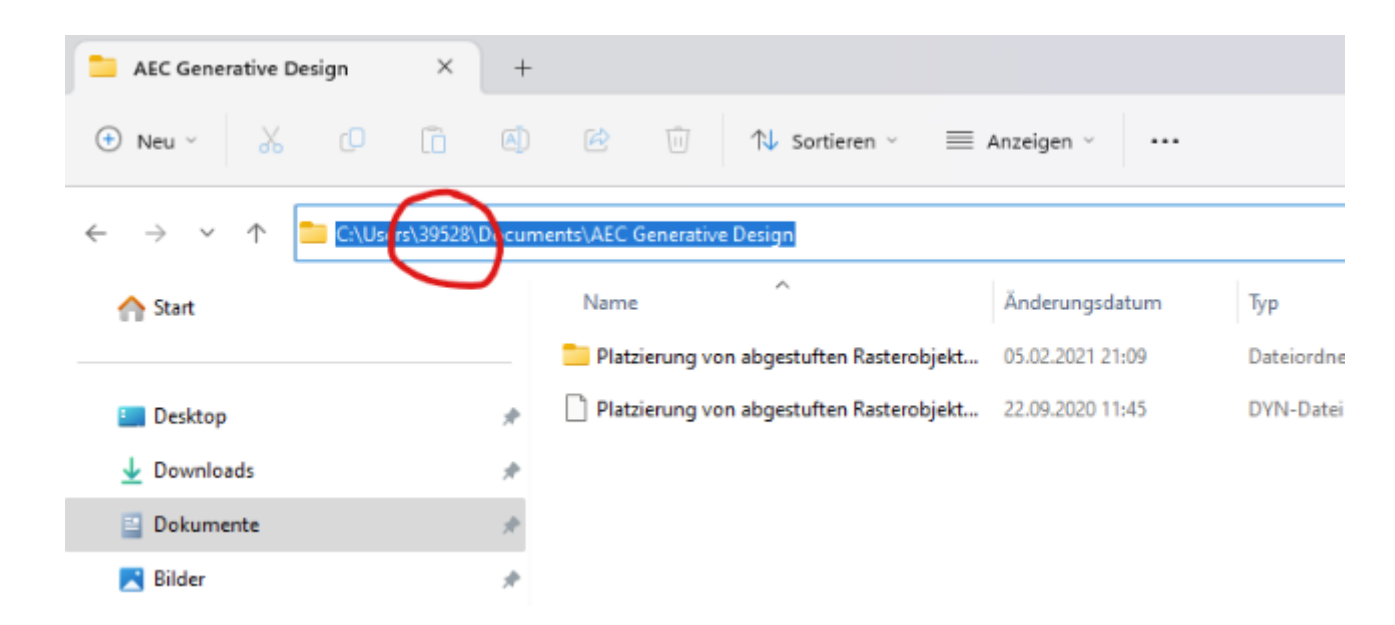

Я нашёл такое решение проблемы. Создаём текстовый файлик со следующим содержимым:

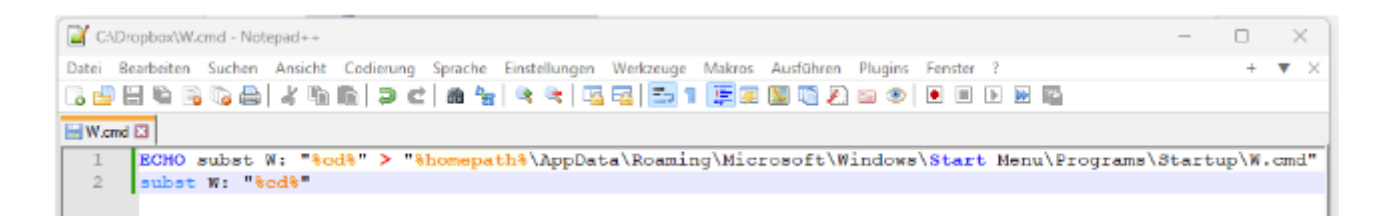

## W.cmd

```
ECHO subst W: "%cd%" >
"%homedrive%%homepath%\AppData\Roaming\Microsoft\Windows\Start
Menu\Programs\Startup\W verbinden.cmd"
subst W: "%cd%"
```
Файл "Сохраняем как..." W.cmd в корневой папке с проектами (обратите внимание на расширение файла, он должен быть исполняемым).

Затем нужно просто 1 раз запустить этот файл на каждой машине, принимающей участие в совместной работе. В системе появится диск W (аналог сетевого диска), который будет по клику кидать вас прямо в папку, в которой вы этот файлик запустили, а путь к файлам не будет включать в себя изменяемые части.

Что здесь происходит? <del>Я вызываю полицию!</del> Всё просто - первая строка создаёт файл в папке автозагрузки Windows, чтобы виртуальный диск линковался после перезагрузки компьютера. Вторая строчка собственно и линкует текущую папку к диску W.

Профит! Теперь у всех одинаковые пути ко всем файлам проекта, внешние ссылки работают идеально, синхронизация проходит без проблем, права администратора в Windows для этого не нужны.

В случае, если папка по какой-то причине куда-то переедет, просто запускаем файлик ещё раз и новое положение прилинкуется к диску W (если не сразу, то после перезагрузки точно).

swell, revit, CDE, onedrive